# **Blauwe achtergrond configureren zoals Webex Meeting op Cisco Meeting WebApp Call**

### **Inhoud**

Inleiding Voorwaarden Vereisten Gebruikte componenten Achtergrondinformatie Configureren Verifiëren Problemen oplossen

# **Inleiding**

Dit document beschrijft hoe u onduidelijke of virtuele achtergrond kunt inschakelen bij oproepen via Cisco WebApp.

### **Voorwaarden**

#### **Vereisten**

Cisco raadt u aan bekend te zijn met Cisco Meeting Server (CMS) en API-programmering.

#### **Gebruikte componenten**

De informatie in dit document is gebaseerd op CMS versie 3.6 en verder.

De informatie in dit document is gebaseerd op de apparaten in een specifieke laboratoriumomgeving. Alle apparaten die in dit document worden beschreven, hadden een opgeschoonde (standaard)configuratie. Als uw netwerk live is, moet u zorgen dat u de potentiële impact van elke opdracht begrijpt.

### **Achtergrondinformatie**

Deelnemers aan WebApp kunnen nu hun achtergronden vervagen tijdens WebApp-vergaderingen. Wanneer u de achtergrond vertroebelt, maakt het de achtergrond onduidelijk en verbergt de details achter de gebruikers. De gebruikers kunnen hun achtergrond vervagen slechts nadat zij zich bij de vergadering en niet op de voorproefpagina hebben aangesloten. Een nieuwe optie Blur is opgenomen in de WebApp in de camera-instellingen.

**Opmerking**: aanbevolen wordt om HD uit te schakelen als achtergrondvervaging is ingeschakeld. Er kunnen audio- en videosynchronisatieproblemen optreden als HD is ingeschakeld met achtergrondvervaging. Achtergrondvervaging werkt het beste met systemen die een Graphic Processing Unit (GPU) hebben.

Dit is de minimale systeemconfiguratie die vereist is om de functie Achtergrondvervaging te gebruiken: Voor Windows-systemen: Geheugen - 16 GB en CPU - 1,60 GHz Voor Mac-systemen: geheugen - 16 GB en CPU - 2,30 GHz

### **Configureren**

API-parameter **backgroundBlurAllowed** wordt geïntroduceerd om achtergrondvervaging op aanroepniveau in of uit te schakelen. Het wordt ondersteund door deze methoden:

#### Blur your background

A New API parameter backgroundBlurAllowed is introduced to enable or disable background blur at the call level. It is supported on the following methods:

- . POST to /callProfiles
- GET on/callProfiles/<call profile id>
- . PUT to /callProfiles/<call profile id>
- . POST to /calls
- GET on/calls/<call id>
- . PUT to /calls/<call id

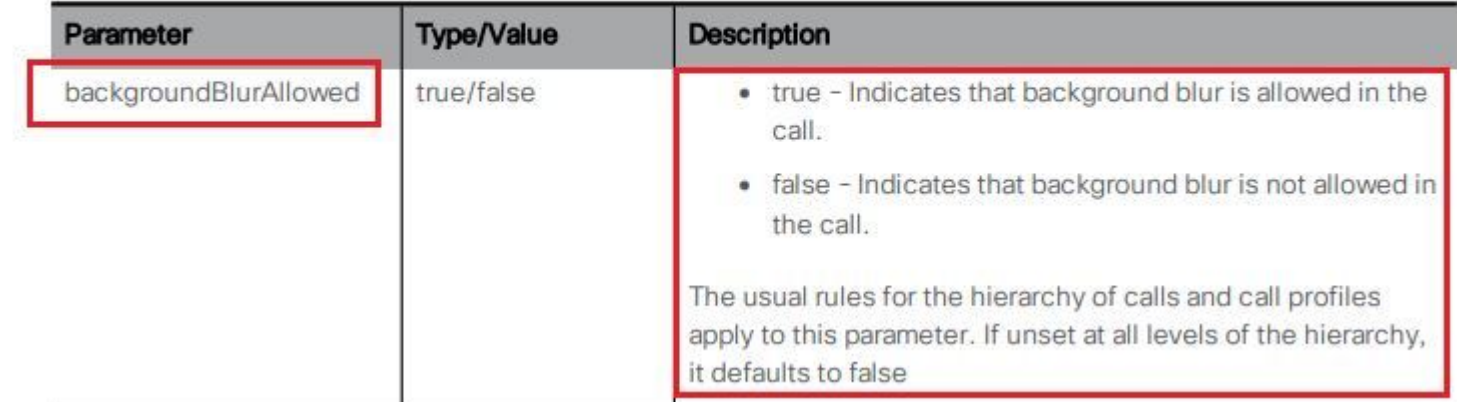

Testscenario:

- 1. Een callProfile toewijzen dat **backgroundBlurAllowed** ingeschakeld op een testruimte.
- 2. Test WebApp call om ruimte te testen.

Stap 1. Een callProfile maken en een parameter inschakelen **backgroundBlurAllowed** in **true** zoals in de afbeelding.

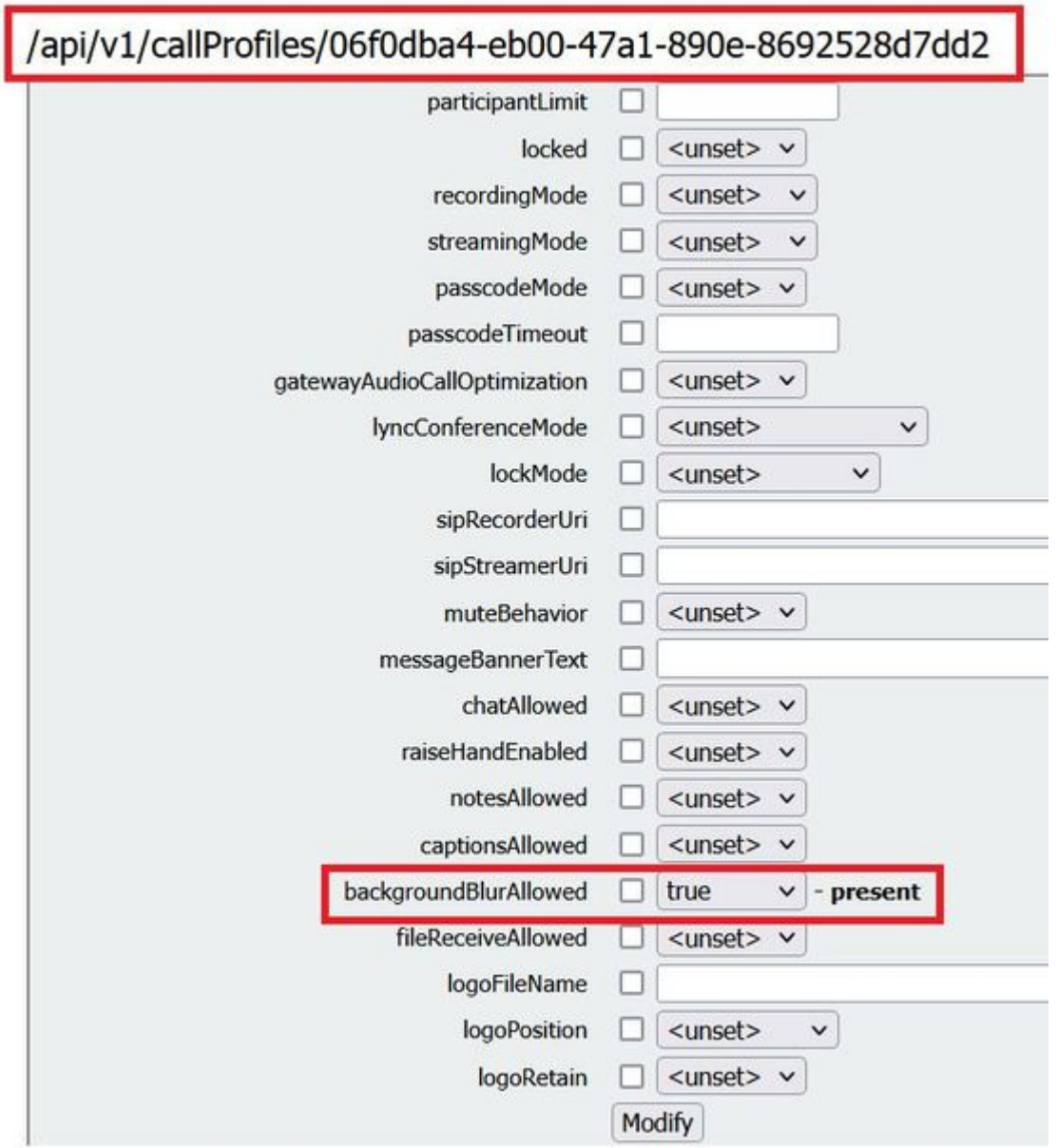

Wijs het CallProfile toe aan een CoSpace zoals getoond in het beeld.

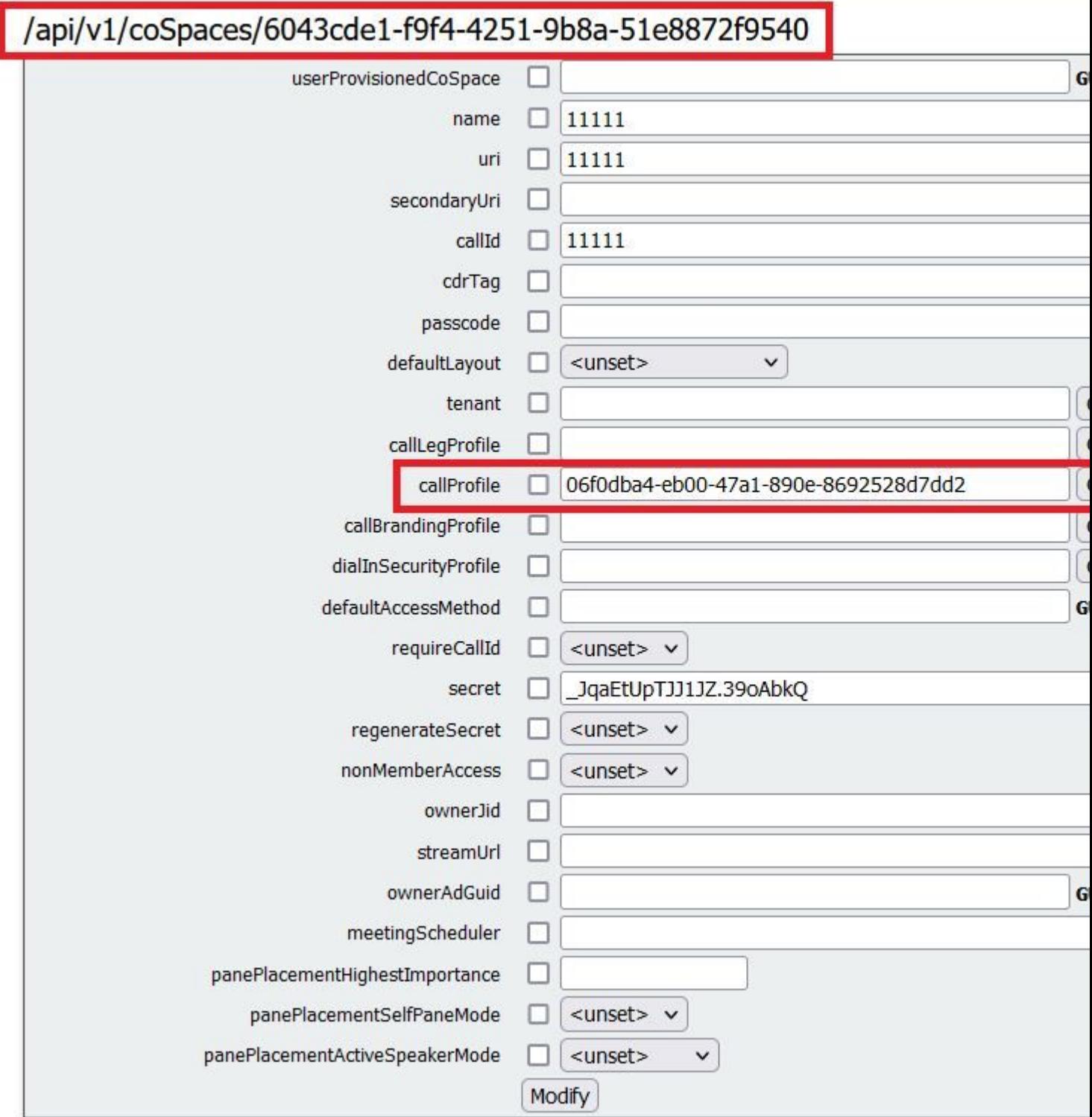

#### **Verifiëren**

Gebruik deze sectie om te controleren of uw configuratie goed werkt.

Test een WebApp-gesprek met een vervagende achtergrond of een afbeelding van een achtergrond.

Stap 1. Maak een testvraag van de cliënt WebApp in ruimte waar callProfile met **backgroundBlurAllowed** is ingeschakeld. Klik op de **gear** pictogram zoals in het beeld wordt getoond.

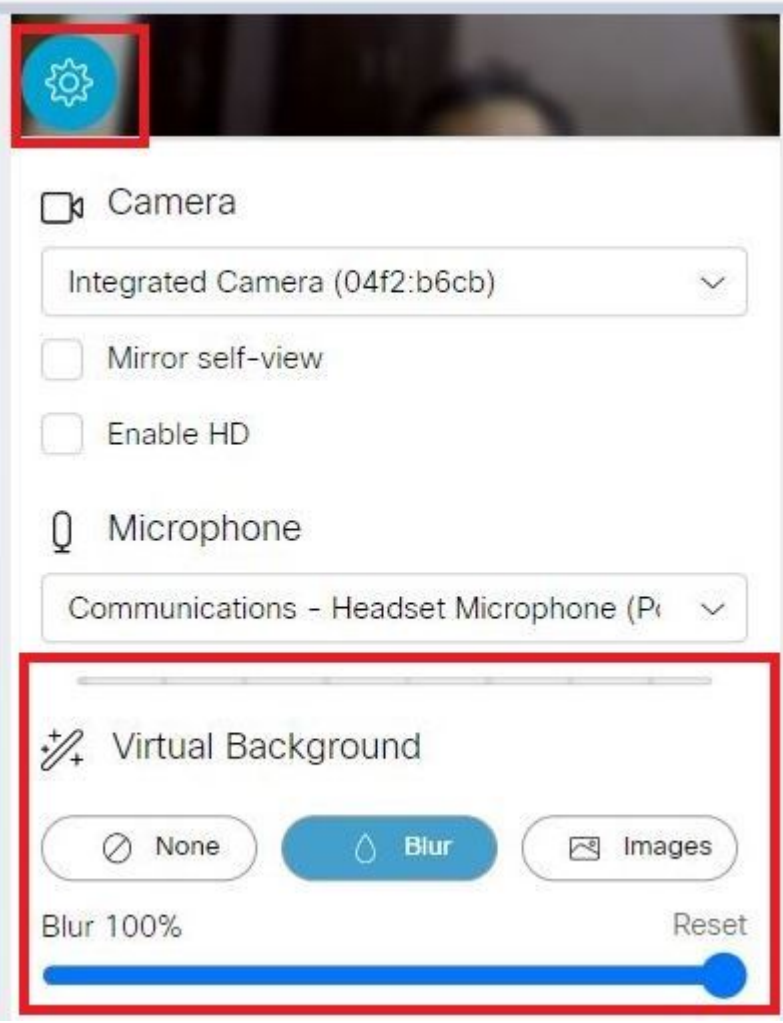

Stap 2. U kunt ervoor kiezen de achtergrond te vervagen of u kunt een van de beschikbare achtergrondafbeeldingen selecteren, zoals in de afbeelding wordt weergegeven.

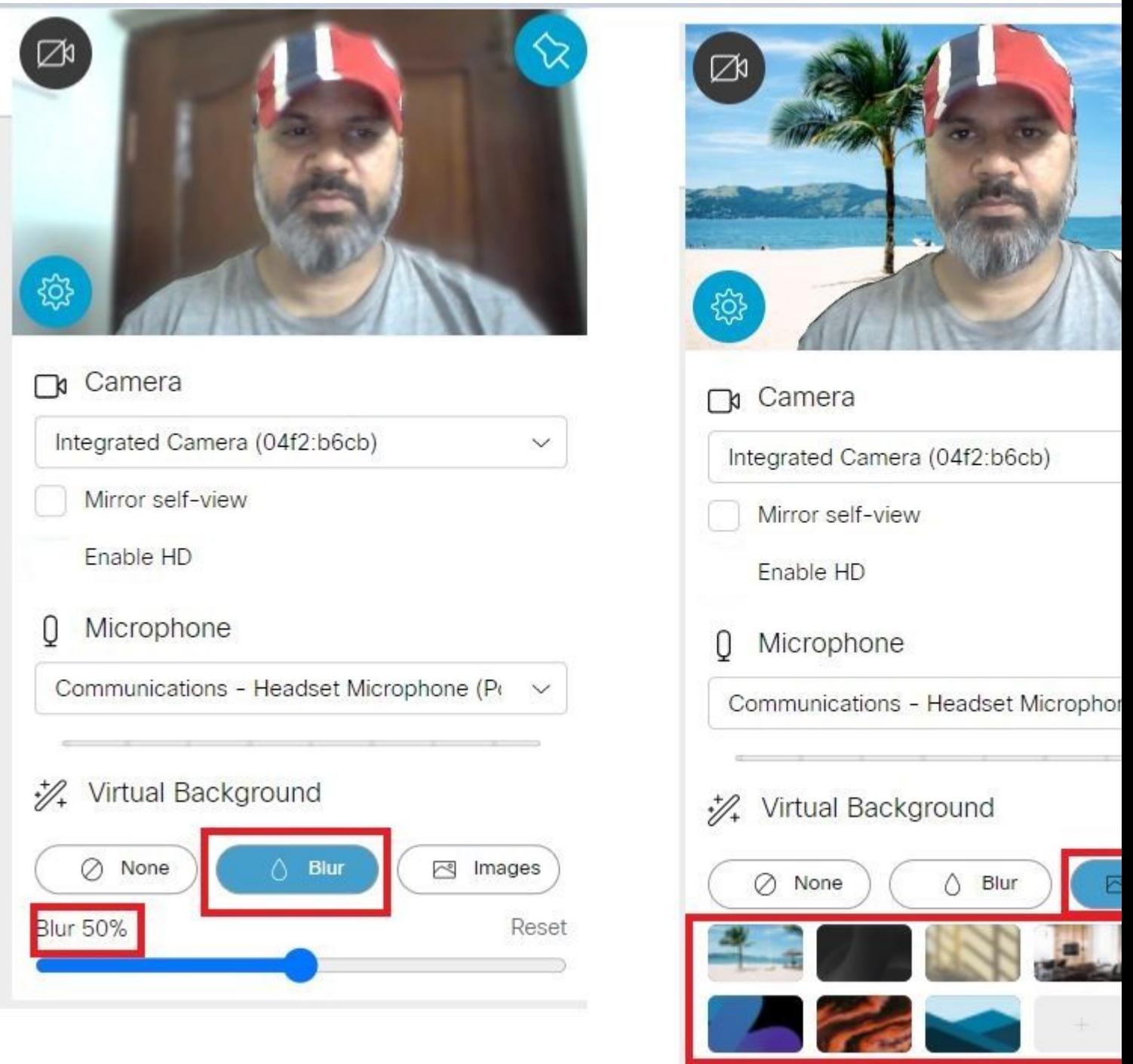

## **Problemen oplossen**

Er is momenteel geen specifieke troubleshooting-informatie beschikbaar voor deze configuratie.

#### Over deze vertaling

Cisco heeft dit document vertaald via een combinatie van machine- en menselijke technologie om onze gebruikers wereldwijd ondersteuningscontent te bieden in hun eigen taal. Houd er rekening mee dat zelfs de beste machinevertaling niet net zo nauwkeurig is als die van een professionele vertaler. Cisco Systems, Inc. is niet aansprakelijk voor de nauwkeurigheid van deze vertalingen en raadt aan altijd het oorspronkelijke Engelstalige document (link) te raadplegen.